## **Archive Exercises for Water Tank and Heater**

## *Exercise 1: ArchiveEngine, simple retrieval*

Generate an archive configuration file for your water heater simulation: Setpoint, readback (tank temperature), heater voltage, …

- Run the ArchiveEngine with this configuration.
- Check the online-status. You should find all your channels connected:

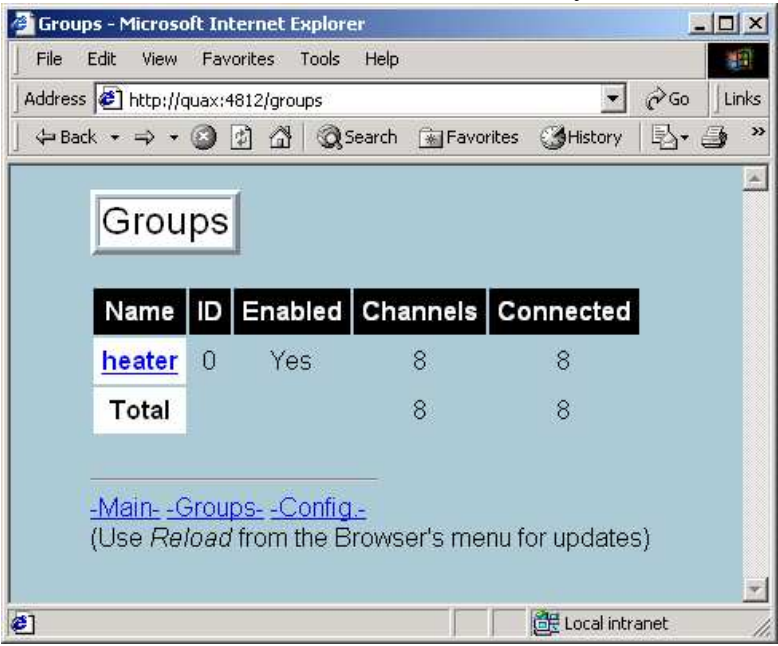

• Run ArchiveManager:

Check what time range that your archive covers. Dump the raw values for the readback channel.

• Run ArchiveExport:

Retrieve setpoint, readback and heater voltage in "gnuplot" format. You should find two files: A raw data file and a gnuplot command file, example: >ls plot\* plot plot.plt >gnuplot G N U P L O T Version 3.7 patchlevel 2 … gnuplot> load 'plot.plt'

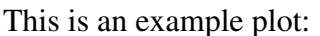

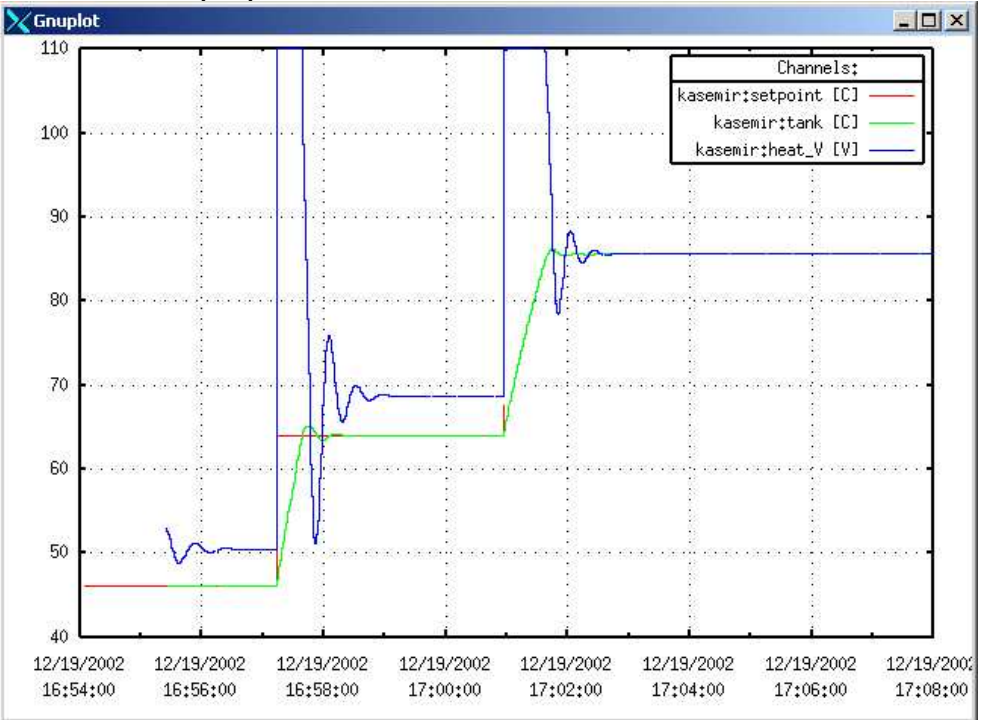

• Run ArchiveExport:

Generate a spreadsheet for setpoint and readback with and without the '-fill' option.

## *Exercise 2: CGIExport*

Run a web browser, go to the URL for the CGIExport demo page, and enter the path to your archive.

You should be able to do the same basic queries as in the previous example. Most people prefer this "user interface", accessible from every web browser, and accept the reduced speed.

- Check what time range your archive covers.
- Retrieve values for the readback channel.
- Generate an online-plot of setpoint, readback and heater voltage
- Download a spreadsheet-file of setpoint, readback and heater voltage, with and without the 'fill' option.

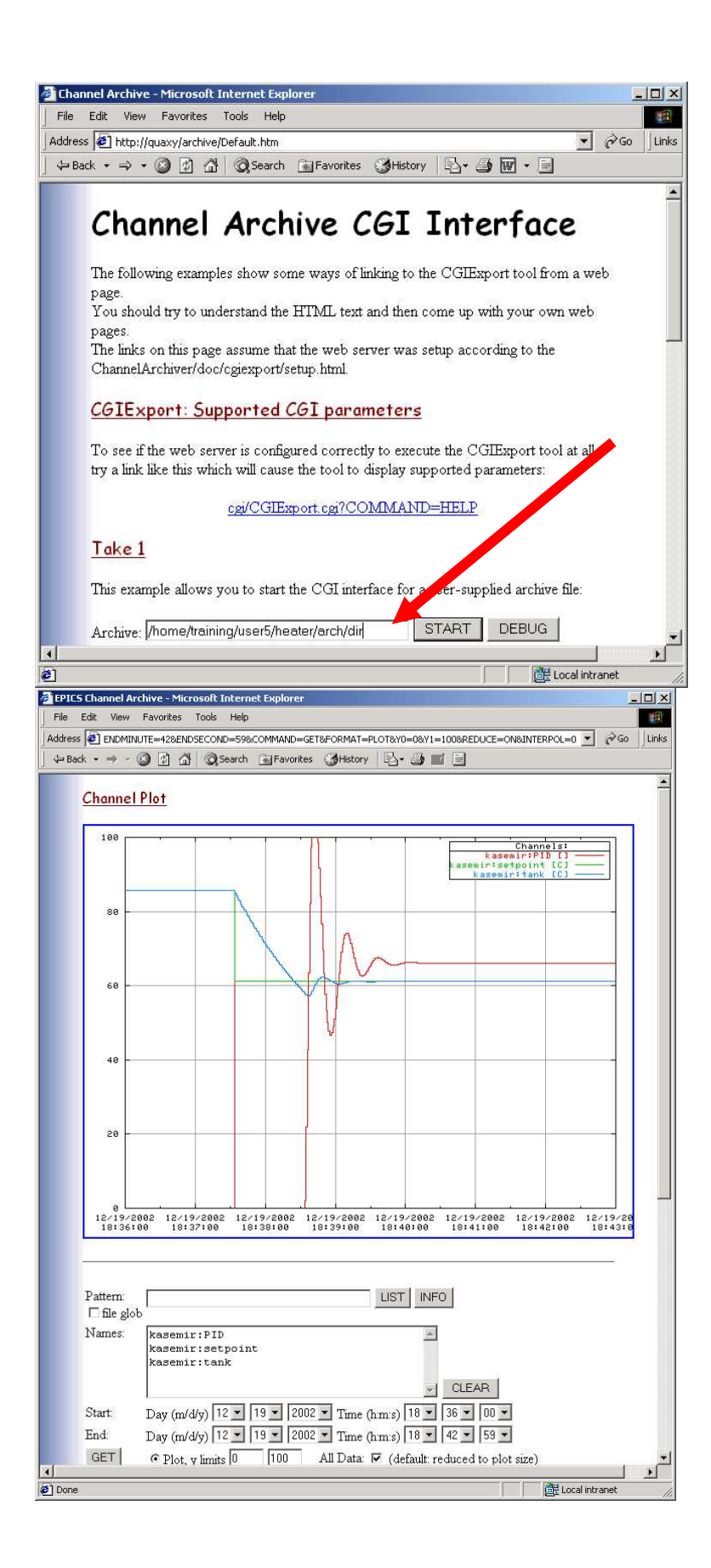

## *Exercise 3: More Data Analysis*

Compile and run the "101.cpp" C++ program which dumps all values for all channels. Change it to do the following:

Iterate only over your "temperature readback" channel, calculating the average, minimum and maximum temperature

For the following, you have to handle two process variables and deal with the time stamps. Decide if this is easiest done by modifying the C++ code or by first dumping the data with ArchiveExport and then analyzing it with a separate program (which in turn can be  $C++$  or perl or  $\dots$ )

• Determine for how long the tank temperature was below, above and at the setpoint (within a certain deadband of e.g. 0.5 degrees)

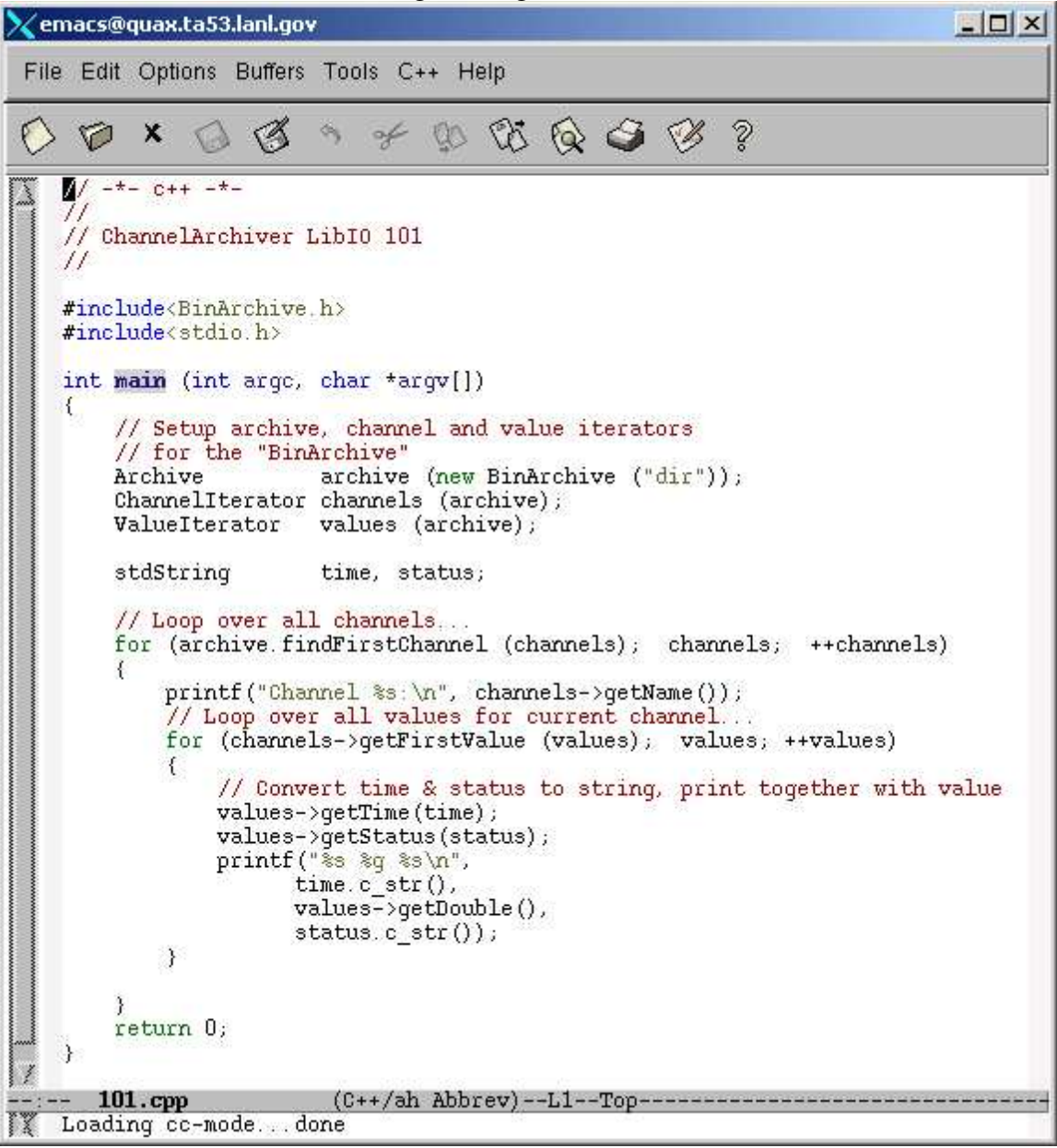

```
Xemacs@bogart.ta53.lanl.gov
                                                                                                                  -\Box\timesBuffers Files Tools Edit Search Mule Help
# Skeleton code for running 'ArchiveExport'
# and parsing the result, one line at a time,
# in a perl script
open DATA, "ArchiveExport -fill dir kasemir:setpoint kasemir:tank |"<br>| or die "Cannot open data source\n";
while (<DATA>)
 €
       # Skip anything that doesn't start w/ time stamp<br>next unless m/^[0-9].*/;
       Here: unless my to yi. ",",",<br># Parse date, time and two channels (in this case, setpoint and readback)<br>($date,$time,$setpoint,$readback) = split;<br># Decode the time stamp (Note: ignoring the date!)<br>if ($time =~ m/^([0-9][0
       \xi$h = $1;<br>$m = $2;<br>$s = $3;
             $seconds=($h*60.0+$m)*60.0+$s;
       \overline{3}else
       €
             die "Cannot decode time string\n";
       \mathfrak{Z}print "$seconds - $time - $setpoint - $readback\n";
 --:-- 101.pl
                                       (Perl Abbrev)--L27--All----------
```